文章编号: 1001-3806(2011)05-0586-03

# 组件对象模型技术在数字全息中的应用

胡振华,伏云昌\*,张永安,杜源 (昆明理工大学 理学院 激光研究所,昆明 650093)

摘要: 为了达到将 MATLAB 数据图像计算能力强大的特点与 VB(Visual Basic)编程软件简单方便、界面可视的特 点相结合的目的,采用组件对象模型(component object model, COM)技术在 VB 中调用 MATLAB 生成动态链接库的方法, 将 COM 组件技术应用干数字全息中研究水中物体运动。结果表明,两者的结合可以减少设计编程时间,使得参量修改 方便且可移植性强,从而可提高全息图像后续处理的效率和效果,具有一定的应用价值。以数字全息测量液体中蔗糖颗 粒的运动为例,将混合编程处理结果与理论分析进行了对比,验证了该方法的可行性和准确性,具有一定的理论价值。 关键词:全息;组件对象模型;动态连接库;混合编程

doi:10.3969/j. issn. 1001-3806. 2011. 05. 003 中图分类号: 0438.1 文献标识码: A

# Application of COM component in digital holography

HU Zhen-hua, FU Yun-chang, ZHANG Yong-an, DU Yuan

(Institute of Laser, School of Science, Kunming University of Science and Technology, Kunming 650093, China)

Abstract: MATLAB with powerful ability of the data and image processing and software Visual Basic (VB) with simple programming and visualization were combined and dynamic link library (DLL) technology which formed using the component object model (COM) component of MATLAB in VB software interface was used in digital holographic processing. It is shown that this can reduce the programming time, and it is convenient and easy to modify parameters. Furthermore the efficiency of the holographic image post-processing is improved so that the results, such as velocity and position of moving particles in reconstruction image can be obtained rapidly, and the developed method is of practical significance.

Key words: holography; component object model; dynamic link library; mixed programming

## $\overline{5}$ 言

数字全息术采用 CCD 或 CMOS 图像传感器进行 记录并使用计算机编程进行全息图的重建,相比于传 统全息,数字全息不需要进行较为繁琐的化学处理过 程,曝光时间缩短,对平台系统的稳定性要求降低,其 再现过程通过计算机编程来计算完成,近年来得到了 长足的发展[14]。

Visual Basic(VB)为用户提供了可视化的设计界 面,具有简单易用的优点。与 VB 相比, MATLAB 则具 有强大的数据处理和图像处理能力,是工程和科研当 中实现数值计算和图像处理广泛应用的开发平台。 VB 中调用 MATLAB 的接口,目前有动态链接库技术 (dynamic link library, DLL)、动态数据交换机制(dynamic date exchange, DDE)、对象连接与嵌入技术(object linking and embedding, OLE)、互动式控件技术

作者简介:胡振华(1985-),男,硕士研究生,现主要从事 数字全息技术的研究。

\* 通讯联系人。E-mail: fuyunchang@ gmail. com 收稿日期:2010-12-07;收到修改稿日期:2011-01-20

(ActiveX) 和组件对象模型技术(component object model, COM)等方法。本文中采用 COM 组件技术,即 利用 MATLAB 软件自带的工具 MATLAB COM Builder 将写好的应用程序编程接口函数(application programming L/O, API)文件转化成 DLL 动态链接,然后在 VB 软件中调用该 DLL 文件 $^{[7\cdot8]}$ 。

作者在对 COMS 采集的运动物体在水中运动的离 轴数字全息图像进行再现及其它研究的过程中,采用 了这种 VB 与 MATLAB 相结合的方法,将二者的优点 相结合,缩短开发周期,降低编程难度,提高计算机编 程处理数字全息图像的效率,最大限度地实现优势互 补的目的。

实验理论基础及实验光路<sup>[9-10]</sup>  $\mathbf{1}$ 

物光和参考光在全息记录面上发生干涉,在全息 记录面上,物光光波为:

 $\tilde{O}(x,y) = O(x,y) \exp[-j\phi_{0}(x,y)]$  $(1)$ 式中, $O(x, y)$ 为物光振幅, $\phi_0(x, y)$ 为物光的初始 相位。

参考光光波为:

 $\tilde{R}(x,y) = R(x,y) \exp[-i\phi_x(x,y)]$  $(2)$ 式中, $R(x,y)$ 为参考光的振幅, $\phi_{x}(x,y)$ 为参考光的初 始相位。

全息面上记录的总光强为:

$$
I = |\tilde{O}(x,y) + \tilde{R}(x,y)|^2 =
$$
  
 
$$
|\tilde{O}(x,y)|^2 + |\tilde{R}(x,y)|^2 + R(x,y)O(x,y) \times
$$
  
 
$$
\exp\{|[ \varphi_o(x,y) - \varphi_r(x,y)] | +
$$

 $R(x,y) O(x,y) \exp\{-\iint \phi_0(x,y) - \phi_1(x,y)\}\$  (3) 进行再现时,以原来的参考光作为再现光,除去零级衍 射光,与原始物光波和实验中变形物光波有关的分 量为:

$$
U = O(x,y)R(x,y)^{2} \mid \exp[-j\phi_{o}(x,y)] + \exp[-j\phi_{o}'(x,y)] \mid
$$
 (4)

式中, d。'(x, v)为变化后物光的初始相位。

实验光路如图 1 所示,本实验中采用波长为 532. 2nm 的 He-Ne 激光对盛有蒸馏水的透明玻璃容器 O 进行照射。激光光束被分束镜(beam splitter, BS) 分为物光和参考光两束光,参考光经反射镜 M, 反射 后进行扩束、滤波和准直,成为平行光,再经分束镜 BS, 反射, 经透镜 I 会聚后到达 COMS 镜头; 物光经反 射镜 M. 反射, 进行扩束、滤波和准直后成为平行光, 垂直透射盛有蒸馏水的玻璃容器 O,再透过分束镜 BS2, 经透镜 I 会聚后到达 CMOS 镜头, 与参考光形成 干涉,再由 VB 设计的采集系统, 控制 CMOS 镜头按照 每 100ms 的时间间隔拍摄在蒸馏水中蔗糖颗粒垂直 下降的运动情况,存储在电脑中。

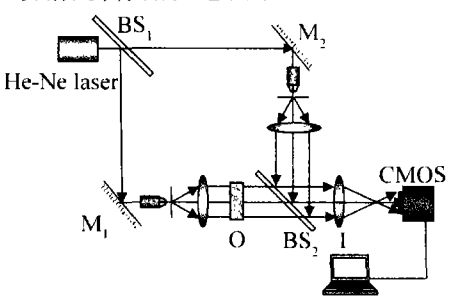

Fig. 1 The optical path in this experiment

# 2 基于 COM 组件的 VB 与 MATLAB 混合编程

首先,使用 MATLAB 编写 API 函数,再将保存的 M 文件编译生成 COM 组件, 同时生成 DLL 链接, 最 后,在写好的 VB 客户端调用该 DLL 链接,实现 VB 与 MATLAB 混合编程的目的。图 2 为 VB 中调用 MAT-LAB 程序的过程。

在组件对象模型即 COM 组件中,将动态链接库或 者可执行程序(executable file, EXE)作为一个可执行 的软件单元来完成特定的功能。在 COM 构架下,人们 可以开发出各种功能专一的组件,然后将这些组件按

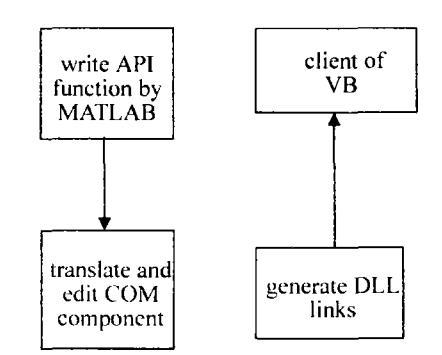

Fig. 2 The flow chart of VB and MATLAB mixed programming 照需要进行组合,构成复杂的应用系统。COM组件可 用 VB, C<sup>++</sup>, Jave 等多种编程语言编写, 并可用 DLL 链 接来执行不同的过程, 通过 COM 技术, 可以同多种编 程语言混合编程,具有很高的灵活性。

将 MATLAB 中所用到的程序写成 Function 函数, 并保存为 M 文件, 在 MATLAB 指令窗口中输入指令 comtool,打开工程编辑器"MATLAB COM Builder"窗 口。点击 File→New Project,创建一个新的工程,对这 个工程加载刚才写好的 M 文件,选择 Build→Object, 对其进行编译并生成 COM 组件(\*.dll),将工程编辑 器窗口关闭,系统会提示是否保存,点击保存会生成一 个批处理文件(\_Install. bat)。在 MATLAB 生成 COM 组件后, 会在其 Work 文件夹中生成该工程所用的文 件。将文件拷贝至VB文件夹中,在VB开发环境窗口 菜单栏点击工程→引用,在"引用"对话框中点击"浏 览",即可在刚刚保存的文件夹中找到 MATLAB 所生 成的 DLL 链接。

### 实验结果及分析  $3<sup>1</sup>$

蔗糖颗粒在蒸馏水中下降的过程中,会同时受到向 下的重力和向上的水的浮力,本实验中所用蔗糖颗粒的 质量为 0.396mg, 半径 0.448mm, 受到的重力约为 3.88 × 10<sup>-6</sup>N,根据物体在液体中浮力公式  $F = \rho g V(F)$ 为液体中所受的浮力, ρ 为液体的密度, g 为重力加速 度, V 为物体排开液体的体积) 可计算出, 蔗糖颗粒所受 水的浮力约为3.69×10<sup>-6</sup>N,二者近似相等,因此,蔗糖 颗粒在水中的运动应近似匀速运动。由于在实验过程 中存在实验台轻微震动以及空气流动等影响因素,使蔗 糖颗粒在水中受力不均匀,造成其在水中下降并不是完 全的垂直,同时会给实验结果带来一定的误差。

图 3 为实验中用 CMOS 记录的蔗糖颗粒在蒸馏水 中垂直运动至某时刻的全息图(其中全息图玻璃器皿 右边部分为标尺,实际长度为4.3cm)。将后续处理的 程序在 MATLAB 中写成 Function 函数并保存为 M 文 件,生成 COM 组件,在 VB 中设计处理平台界面,选好 工作模式,即选择本实验中所采用的波长为532.2nm

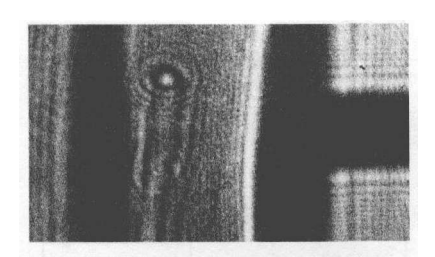

Fig. 3 The part of hologram about sucrose moving in a moment 绿光光波,输入再现距离,打开需要处理的图像,点击 傅里叶再现,即得到选定图像的在现象,如图 4 所示。

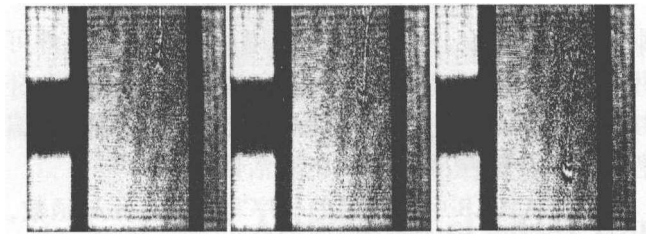

Fig. 4 The part of reconstruction hologram about the sucrose moving

可以清楚地看到,下降中不断的扩散并在后面留 下清楚的运动痕迹。在处理平台中点击"打开图像" 依次选入其它全息图像,选择工作模式,输入再现距 离,点击"速度计算",系统会自动对前后两幅图进行 傅里叶再现,并对两时刻蔗糖颗粒运动距离及运动时 间进行计算,得出前两幅图蔗糖颗粒运动的平均速率 为1.39mm/s。根据同样的操作方法,可计算出后两幅 图蔗糖颗粒运动的平均速率为 1.45mm/s。第1幅与 第3幅图前后蔗糖颗粒运动的平均速率为1.43mm/s。 图 4 中, 第 2 幅图和第 1 幅的时间间隔为 1.6s, 第 3 幅 图和第2幅图的时间间隔为2.9s,由此可见,蔗糖颗粒 在水中的下降过程近似于匀速运动,印证了实验前的 理论分析,实验数据较为可靠。

#### 论  $\boldsymbol{4}$ 结

使用 VB 设计开发界面,与 MATLAB 相结合,完成

了数字全息中对蒸馏水中蔗糖颗粒运动的研究,实验 结果与理论分析基本一致,验证了该方法的可行性。 该方法可以在可视化的界面上添加或修改数字全息再 现所用到的各个参量,减少了设计编程时间,提高了在 现象的成像质量,为全息图像的后续处理及研究提供 了方便。在一定程度上脱离 MATLAB 进行使用,在对 数字全息进行软件开发时,可以节省使用成本,提高算 法的保密性,具有一定的实际意义。

#### 会 考文献

- [1] XIONG B H, LI J C. Holographic interference measurement-principles and methods [M]. Beijing: Science Press, 2009: 236-257 (in  $Chinese$
- [2] SUX Y, LIJ T. Information optics [M]. Beijing: Science Press, 1999:112-123 (in Chinese).
- [3] WANG H Y, WANG D Y, XIE J J, et al. Study of the reconstructing methods of the digital off-axis lens-less Fourier transform hologram [J]. Laser Technology, 2007, 31(3): 288-290(in Chinese).
- [4] YUAN C J, ZHONG L Y, WANG Y P, et al. The analysis of off-axis digital holographic recording conditions [J]. Laser Technology, 2004, 28(5):482-485(in Chinese).
- [5] SHENG Zh X, WANG H X, HE J F, et al. Computer generated hologram of asymmetry fractional Fourier transform[J]. Laser Technology, 2005, 29(3): 295-296 (in Chinese).
- [6] ZHANG S M, CHEN L J. Hybrid-programming with MATLAB COM object in VB[J]. Microcomputer Applications, 2006, 22(4): 9-10 (in Chinese).
- [7] SU W, YANG M. Using VB and MATLAB develop software of signal analysis and processing [J]. Modern Ectronics Technique, 2004, 27  $(12)$ : 66-67 (in Chinese).
- [8] KREIS T, ASWENDT P, HOFLING R. Hologram reconstruction using a digital micromirror device [J]. Optical Engineering, 2001, 40  $(6)$ .926-933.
- [9] GONG X S, RUN J W. Digital holography particle image velocimetry for the measurement of 3Dt-3c flows[J]. Optics and Lasers in Engineering, 2005, 43:1039-1055 (in Chinese).
- [10] ZHANG D F. External programming interfaces with MATLAB[M]. Beijing: China Machine Press, 2009; 279-290 (in Chinese).